# Using R on the LSHTM High Performance Computing (HPC)

**Peninah Murage Peninah.Murage@lshtm.ac.uk (PHES PHP)**

# **Objectives**

- Brief overview of the LSHTM HPC
	- What is the HPC?
- Getting started
	- LSHTM wiki page
	- Joining
	- Login: WINSCP & PuTTY
- Example using R
- Other issues
- Contacts

# **Brief overview of the HPC**

- Also know as 'Cluster', 'super computers' used interchangeably
- Combined computing power to deliver higher performance
- Performance and processing speed exceeds a typical desktop computer
- Used for computationally intensive tasks
	- Need large memory
	- Large datasets
	- Repetitive tasks
	- Not very useful for small tasks!
- Supports a variety of software (Stata, R, Python)

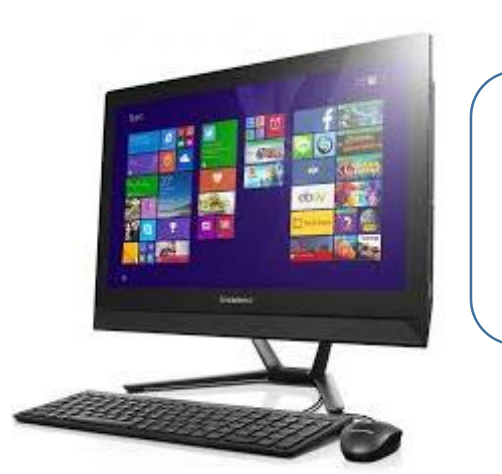

Accessible memory per user = 8GB

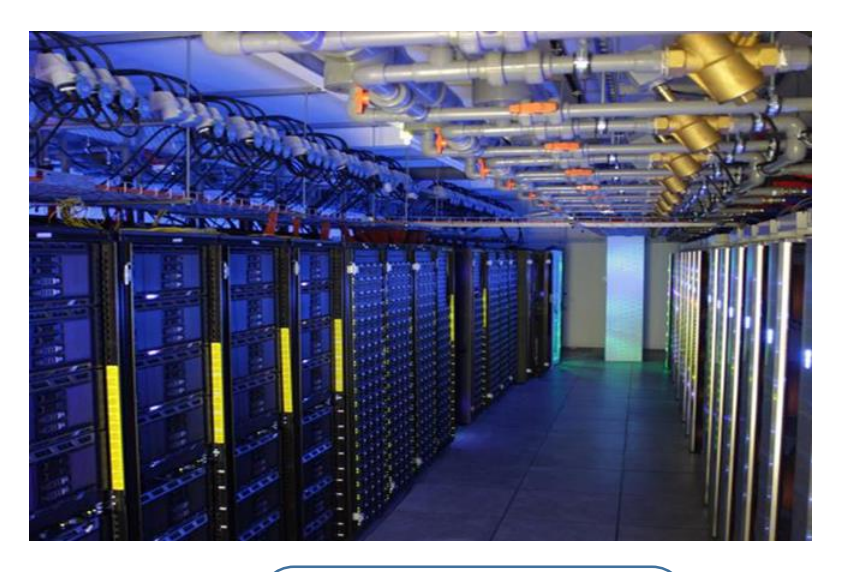

Accessible memory per user  $= 200$  GB

# **Getting started – for Windows only**

LSHTM HPC wiki page

[http://wiki.lshtm.ac.uk/hpc/index.php5/Main\\_Page](http://wiki.lshtm.ac.uk/hpc/index.php5/Main_Page)

#### **To join:**

Send an email to the ITS Helpdesk [\(servicedesk@lshtm.ac.uk\)](mailto:servicedesk@lshtm.ac.uk) with name, username, department, brief description of proposed work on cluster, software requirements

#### **To log in:**

A new user account on the HPC  $+$  a new home directory Use your usual LSHTM username and password Copy files to and from HPC using WinSCP

### Login in to HPC - Windows example

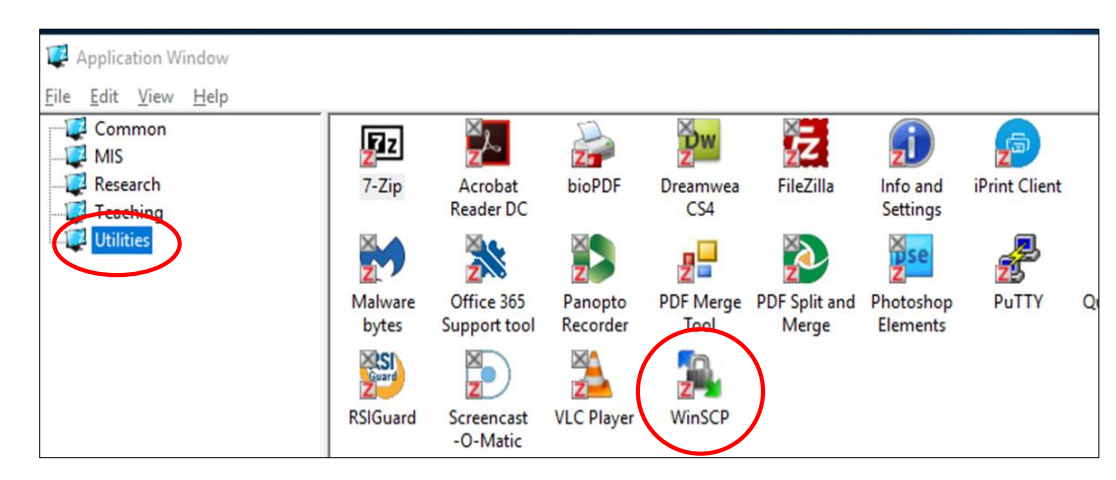

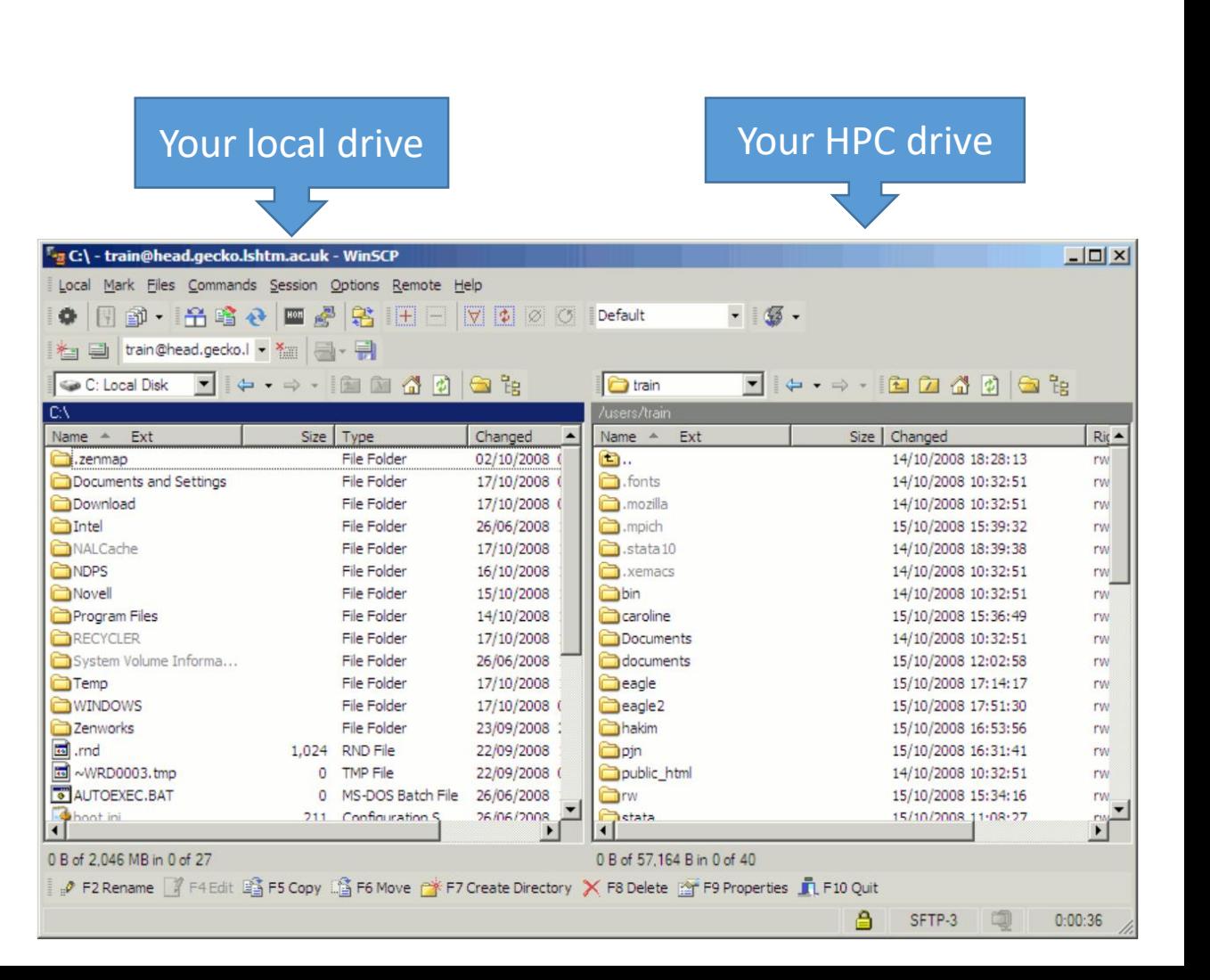

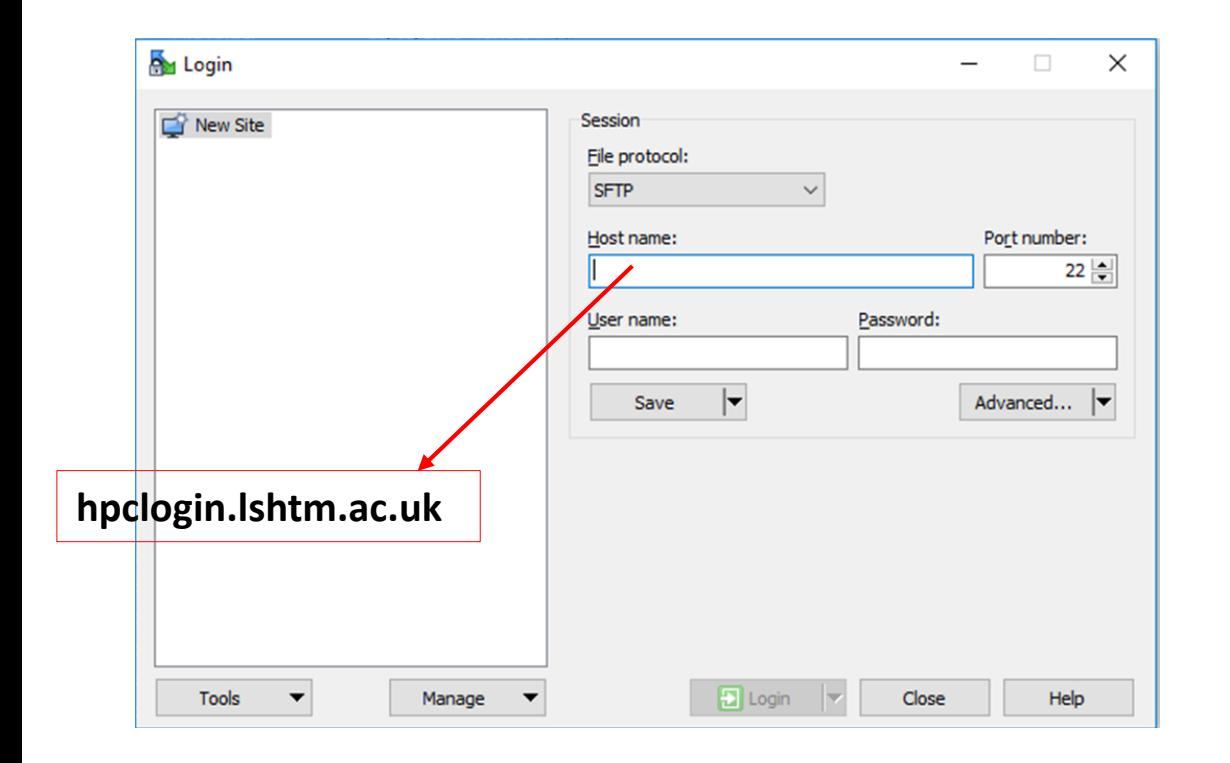

## **Getting started**

#### **To submit a job:**

- PuTTY software provides remote terminal access to the HPC
- Check LSHTM wiki page on how to configure PuTTY
- Once again use your usual LSHTM username and password

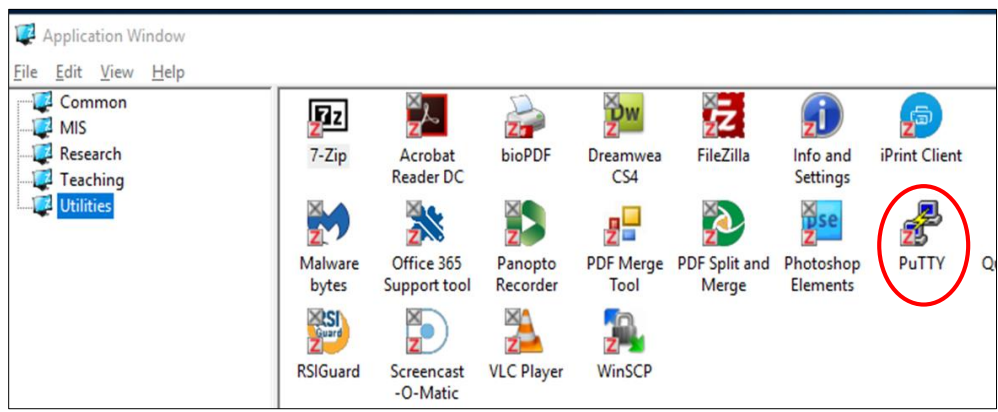

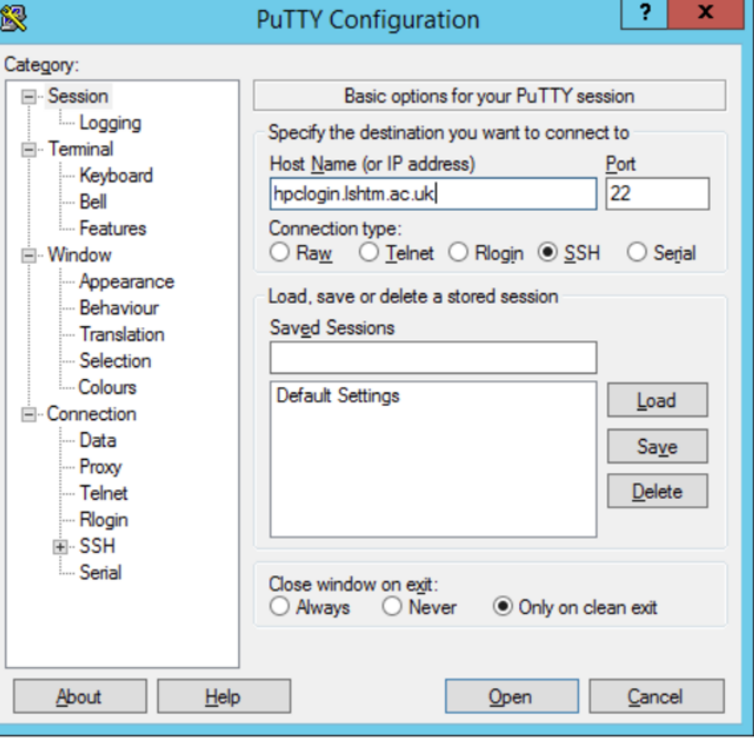

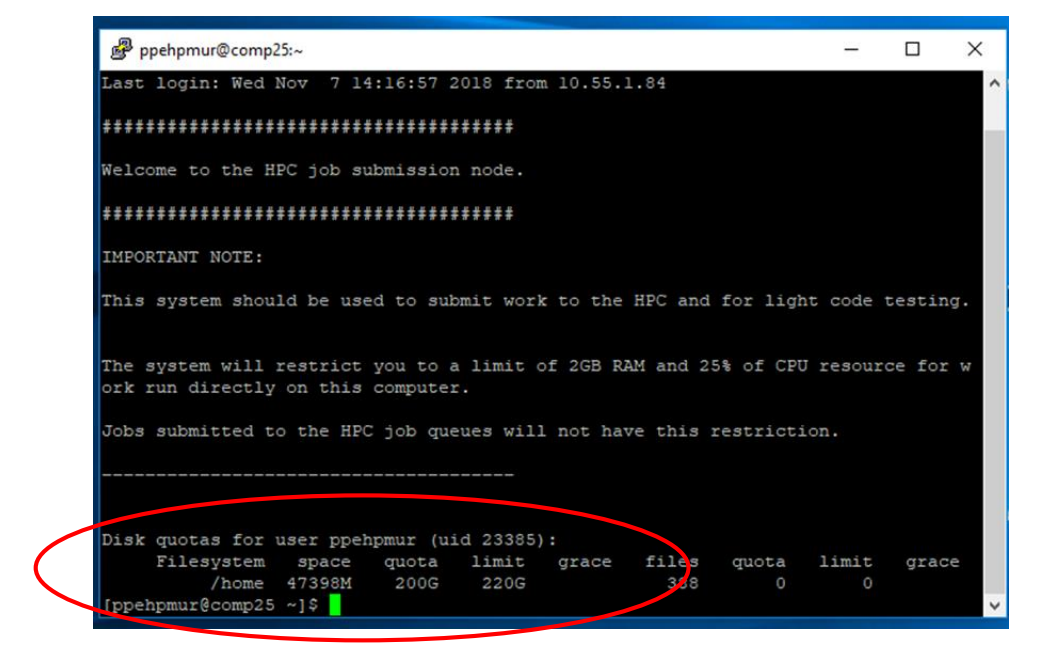

## **Typical HPC system layout**

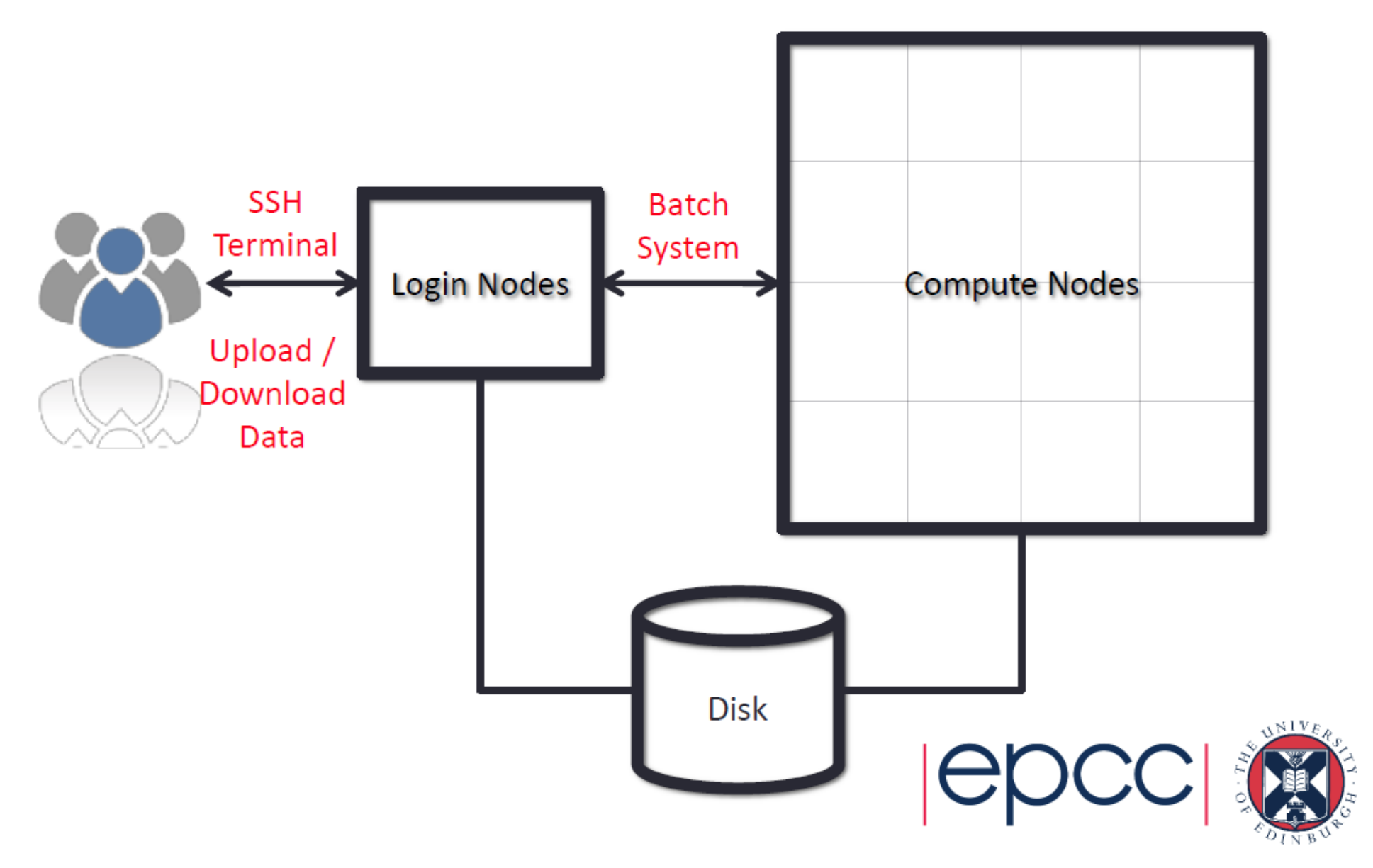

### **Brief example**

- Preparing a task/job
	- Transfer files to your new HPC drive
	- Check that the job works …run part of the job interactively or on own PC
- Brief description of my task save R scripts on HPC drive
- Submitting a "simple" job
	- batch/ shared system
	- use a '.txt file' specify required memory
	- running the script on PuTTY
	- example of script –

running a job = *qsub myjob.txt* every job is issued a jobID deleting a job = *qdeljobID*

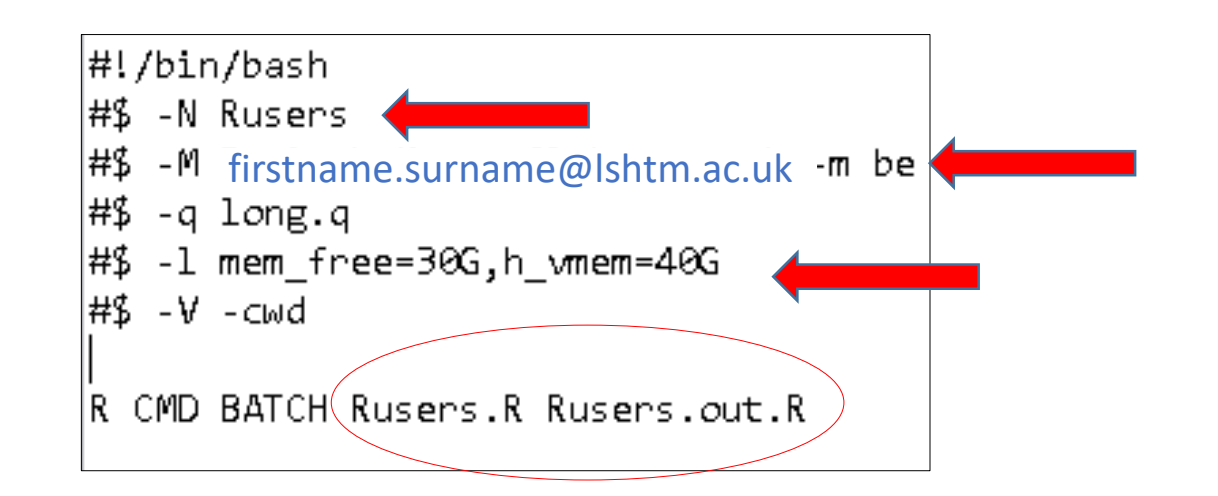

### **Brief example using R**

- Email notifications
	- Job started
	- Job completed
- Submit one jobs with multiple tasks E.g. process 5 tasks using 5 different data files Run job on one textfile '.txt'

∦‼/bin/bash #\$ -N merge hpc #\$ -M Peninah.Murage@lshtm.ac.uk -m be ∦\$ -q short.q

```
#$ -1 mem free=90G,h vmem=100G
#$ -t 1-5
```
R CMD BATCH merge\_hpc\${SGE\_TASK\_ID}.R merge\_hpcout\${SGE\_TASK\_ID}.out.R

-t 1:5 specifies the number of sequential tasks The job is submitted in 5 tasks and will create 5 R output files

• Parallel processing?

Job 3129103 (Rusers) Started  $=$  ppehpmur User Queue  $=$  short.g  $=$  comp34.cluster Host Start Time = 11/28/2018 22:12:22

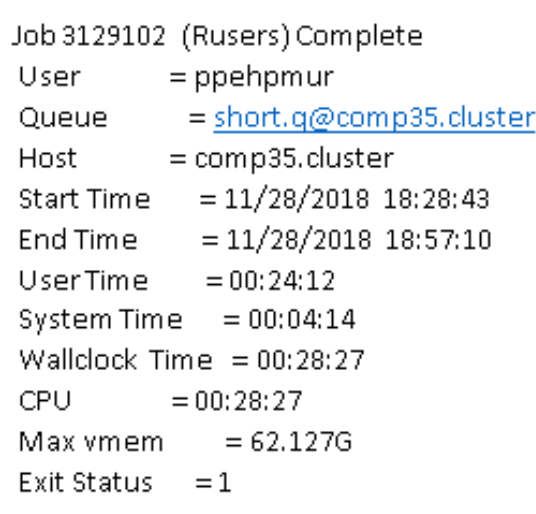

## **Other issues**

- Queuing show all your on jobs, *qstat* other jobs on queue *qstat -u '\*'* details of specified job *qstat -j jobid*
- Installing packages Login to 'PuTTY' and run R interactively
- Loading different versions of R Presently not possible at LSHTM! See University of Sheffield example here <http://docs.hpc.shef.ac.uk/en/latest/sharc/software/apps/R.html>
- Service desk and LSHTM wiki page contacts Steven Whitbread (Datacentre and Infrastructure Manager)

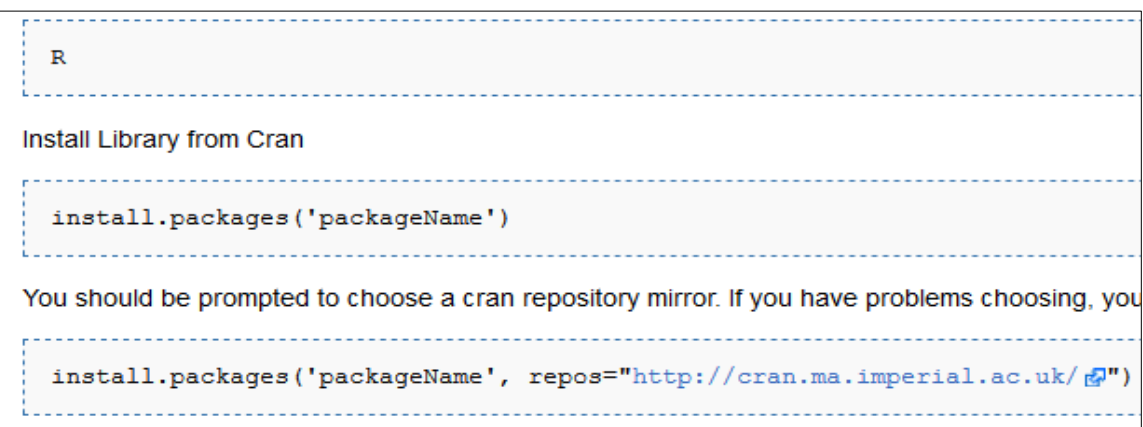